Legal databases do not link in naturally with Zotero so it is necessary to have a work around if you intending using your Zotero records to help you with referencing cases.

**Saving a case:** When you download a case it will almost always automatically be saved as a webpage, which is fine if you are simply looking to keep track of your research. However the record will not work with the Oscola referencing plug in.

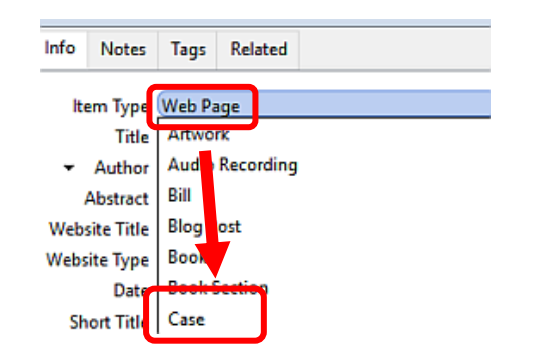

## **STEP 2:** Click on the **Item Type** and change it to a Case **STEP 2:** At a minimum be sure the following fields are filled out - **Case name & Reporter Volume**

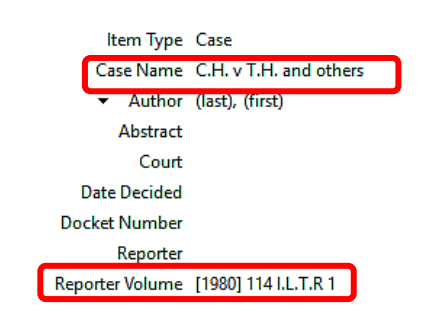

If you link to your Zotero Library as you are writing, it will now be possible to import records using Oscola.

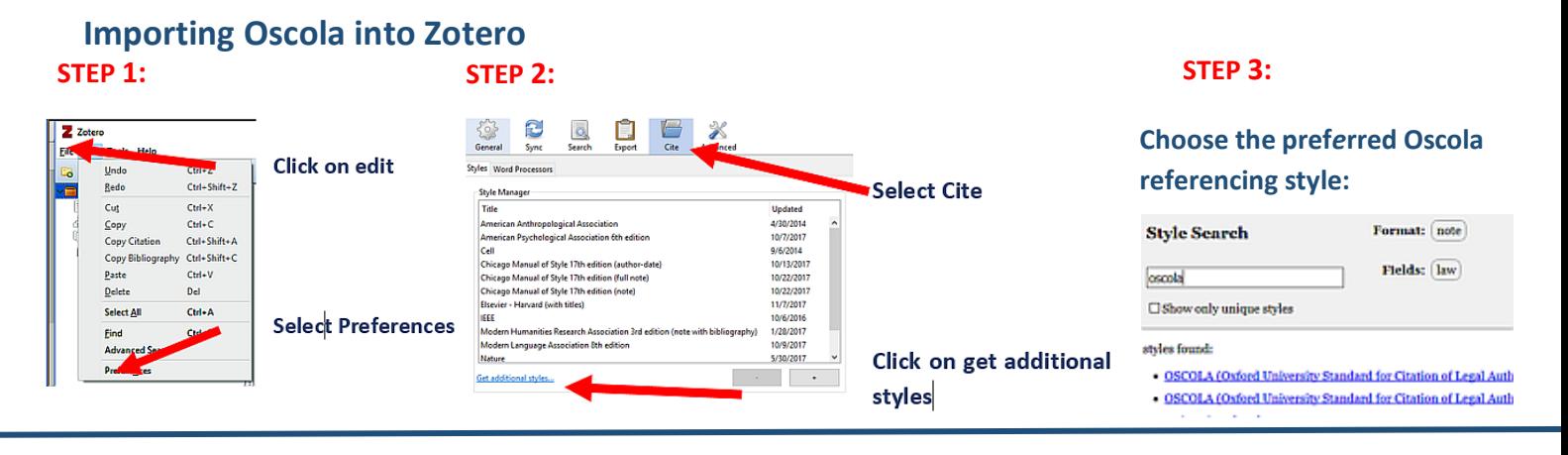

**Download the Word plug-in**

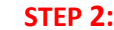

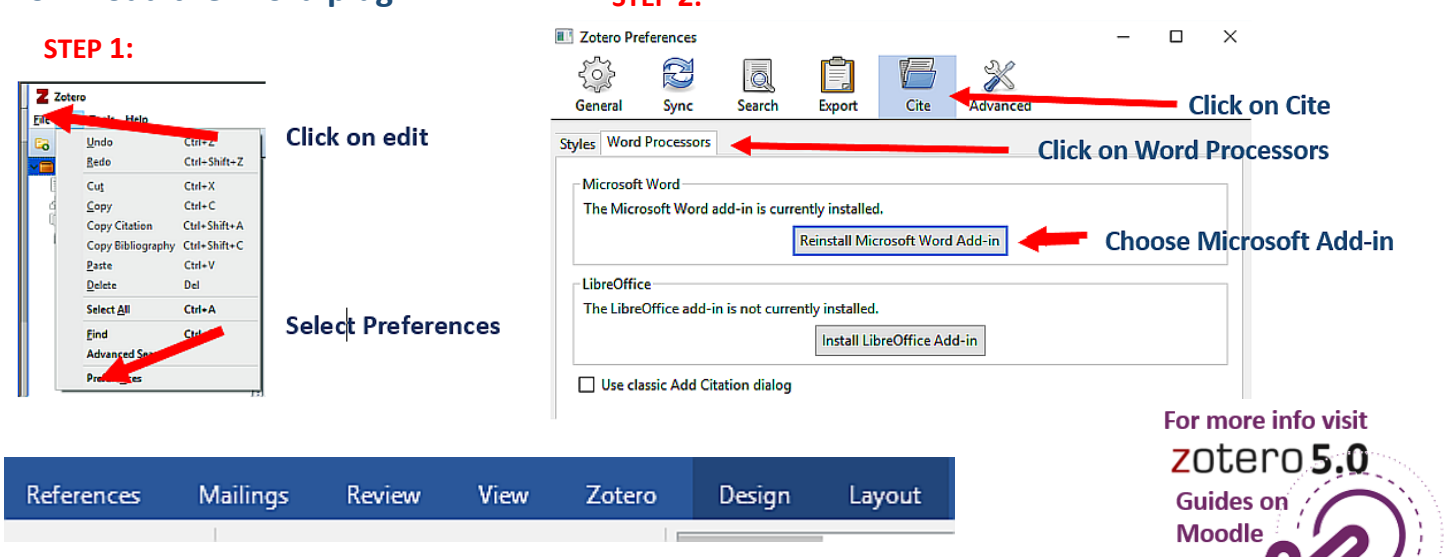

Note you may need to restart Word.

You will see Zotero in the top menu when it is successfully installed.